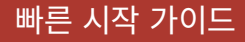

한국어

# EXPANDMESH **메시 인터콤™ 블루투스® 헤드셋**

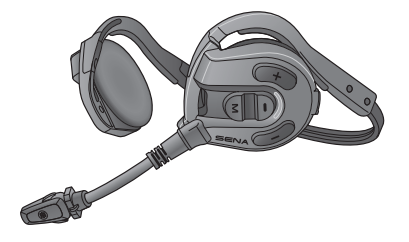

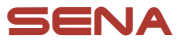

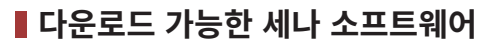

**구글 플레이 스토어** 또는 **앱스토어**에서 **세나 아웃도어 앱**을 다운로드 하십시오.

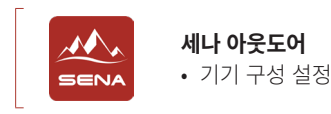

www[.senakorea.kr](https://www.senakorea.kr) 에서 다음 항목들을 다운로드 하십시오.

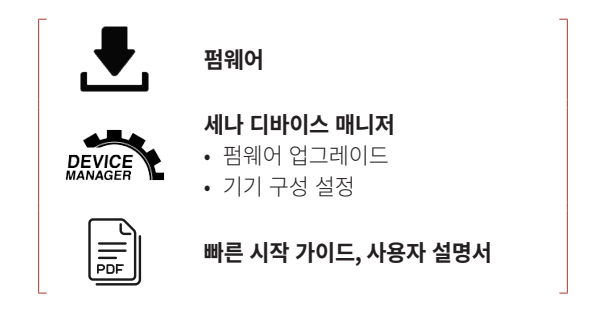

세나코리아 웹사이트 및 유튜브에서 최신 정보와 유용한 팁을 확인하십시오.

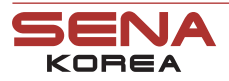

온라인샵

웹 사 이 트 www.[senakorea.kr](https://www.senakorea.kr) [support@senakorea.kr](mailto:support%40senakorea.kr?subject=) 시 - 원 support@senakorea.kr<br>온 라 인 샵 www.[senakorea.kr/shop](https://www.senakorea.kr/shop) **EX YouTube** voutube.com/SenaKorea

# **■ 제품 상세**

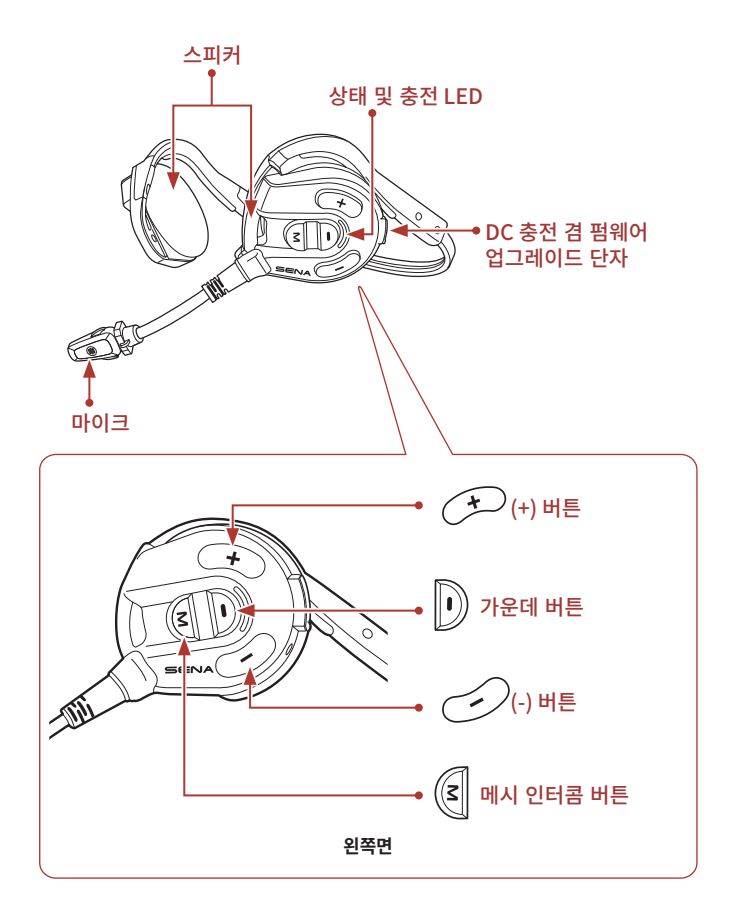

# ■ 헤드셋 착용하기

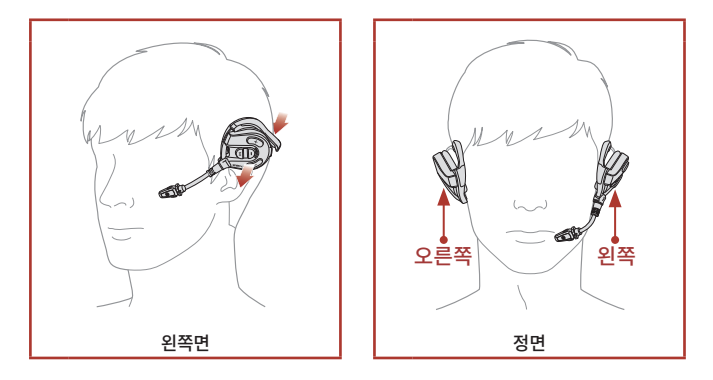

• 설치에 관한 자세한 내용은 사용자 설명서를 참조하십시오.

## ■ 아이콘 **일러두**기

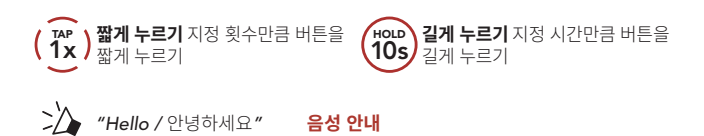

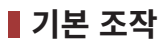

### **전원 켜기**

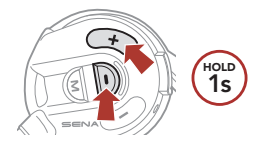

**전원 끄기**

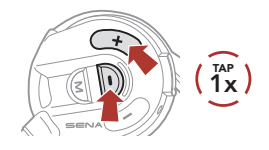

**음량 키우기**

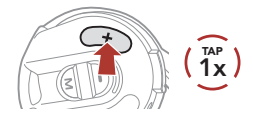

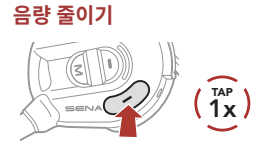

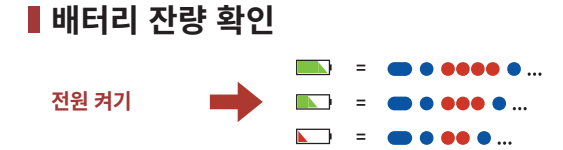

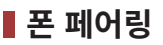

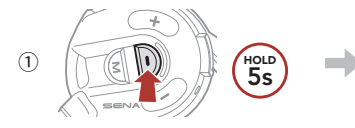

② 검색된 블루투스 기기 목록에서 **Expand Mesh**를 선택하십시오.

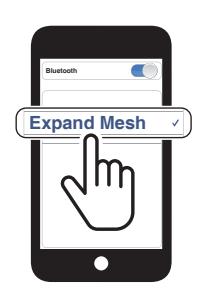

*"Phone pairing /* 폰 페어링*"*

깜박임● ■

- **최초에 헤드셋을 켜면** 헤드셋이 자동으로 **폰 페어링 모드**로 진입합니다.
- 휴대전화 페어링에 관한 자세한 내용은 사용자 설명서를 참조하십시오.

**■ 전화 사용하기** 

#### **전화 받기**

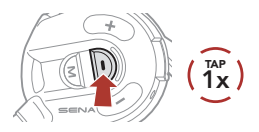

### **전화 거절하기**

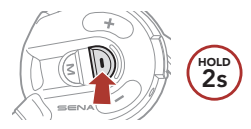

**전화 끊기**

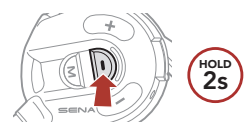

**가상비서**

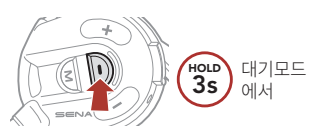

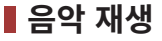

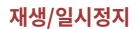

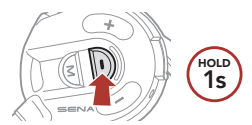

#### **다음곡 이동**

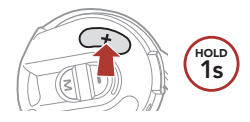

**이전곡 이동**

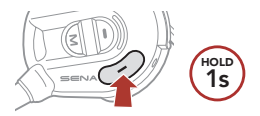

# **메시 인터콤™**

**오픈 메시™**: 속해있는 채널내에서 통신 **그룹 메시™**: 속해있는 비개방 그룹내에서 통신

• **메시 인터콤**에 관한 자세한 내용은 사용자 설명서를 참조하십시오.

### **메시 인터콤 켜기**

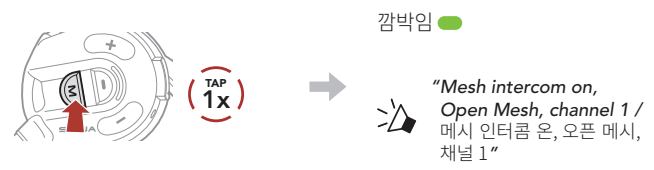

### **메시 인터콤 끄기**

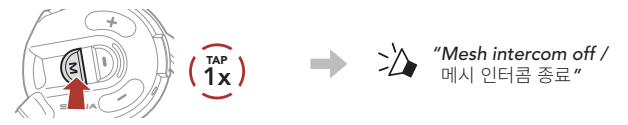

**Note: 메시 인터콤**을 처음에 켜면 **Expand Mesh**는 **오픈 메시(기본: 채널 1)** 상태가 되고 자동으로 근처의 **Expand Mesh**들과 연결합니다.

## **오픈 메시**

## **오픈 메시에서 채널 설정 ( 기본: 채널 1)**

**버튼 사용하기**

① **채널 설정** 진입

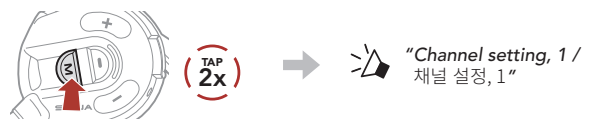

② 채널 이동  $(1 \rightarrow 2 \rightarrow \cdots \rightarrow 8 \rightarrow 9 \rightarrow \mathbb{R} \mathbb{R} \rightarrow 1 \rightarrow \cdots)$ 

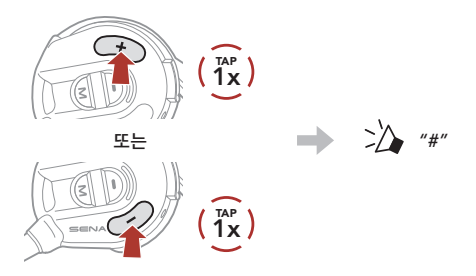

③ 채널 저장

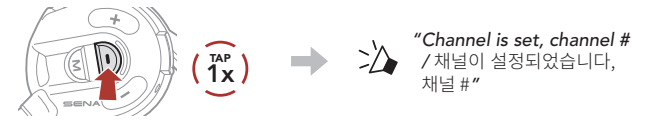

# **세나 아웃도어 앱 사용하기**

**세나 아웃도어 앱**에서 채널을 선택할 수 있습니다.

# **그룹 메시**

**그룹 메시**는 비개방 그룹 인터콤 기능으로 각 헤드셋 간의 페어링 없이도 사용자가 그룹 인터콤 대화에 참여, 이탈, 재참여 할 수 있습니다.

## **1) 그룹 메시 생성하기**

**그룹 메시**를 생성하려면 **둘 또는 그 이상의 오픈 메시 사용자들**이 있어야 합니다.

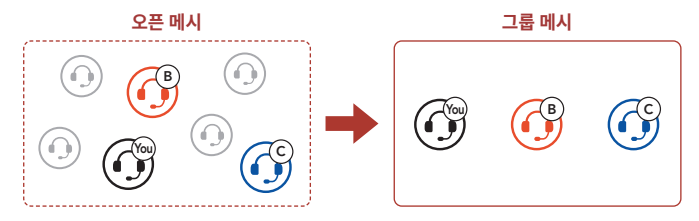

① **그룹 메시**를 생성하기 위해서는 **참여자(사용자, B, C)**들이 **메시 그룹화**에 진입합니다.

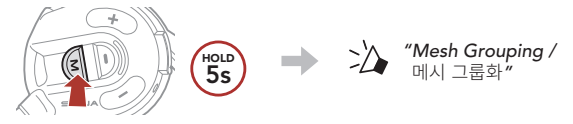

② **메시 그룹화**가 완료되면 **참여자들(사용자, B, C)**은 **오픈 메시**에서 **그룹 메시**로 전환되었다는 음성 안내를 들을 수 있습니다.

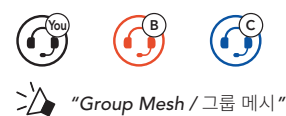

## **2) 기존 그룹 메시에 참여하기**

기존 그룹 메시 **참여자** 중 한 명이 **오픈 메시** 상태에 있는 **새로운 참여자들**을 **기존 그룹 메시**에 참여시킬 수 있습니다.

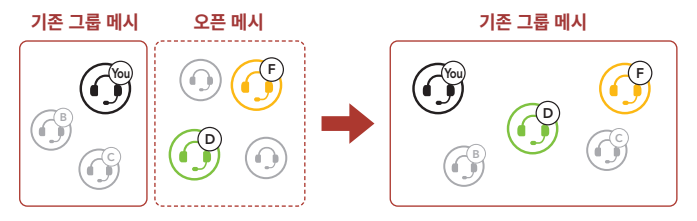

① 기존 그룹 메시 **참여자 중 한명(사용자)**과 **기존 그룹 메시**에 참여하기 위해서 **오픈 메시** 상태에 있는 **새로운 참여자(D와 F)**가 **메시 그룹화**에 진입합니다.

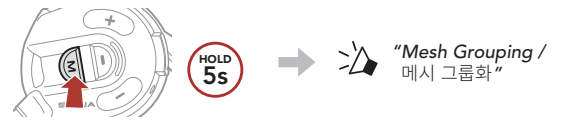

② **메시 그룹화**가 완료되면 **새로운 참여자(D와 F)**는 **오픈 메시**에서 **그룹 메시**로 전환되었다는 음성 안내를 들을 수 있습니다.

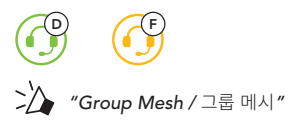

# **마이크 활성/비활성 (기본: 활성)**

사용자는 **메시 인터콤**으로 통신할 때 마이크를 켜거나 끌 수 있습니다.

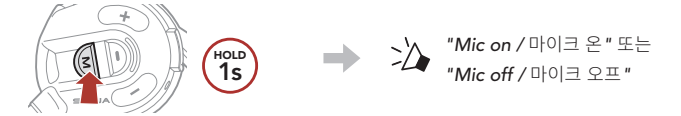

## **■ 메시 초기화**

**오픈 메시** 또는 **그룹 메시** 상태에서 **메시** 초기화를 진행하면 자동으로 **오픈 메시 (기본: 채널 1)**로 되돌아 갑니다.

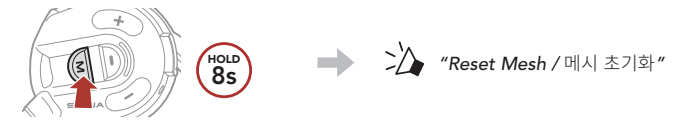

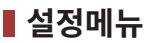

### **설정메뉴 진입하기**

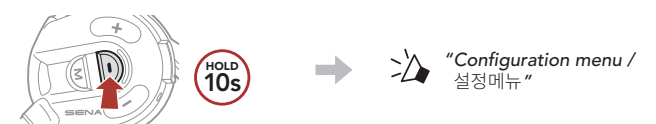

**메뉴 옵션 이동**

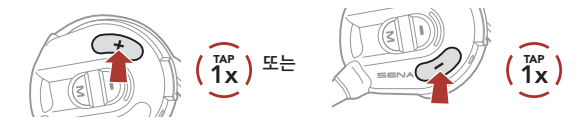

**메뉴 옵션 실행**

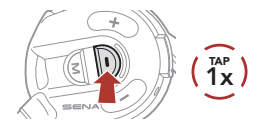

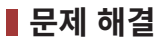

## **공장초기화**

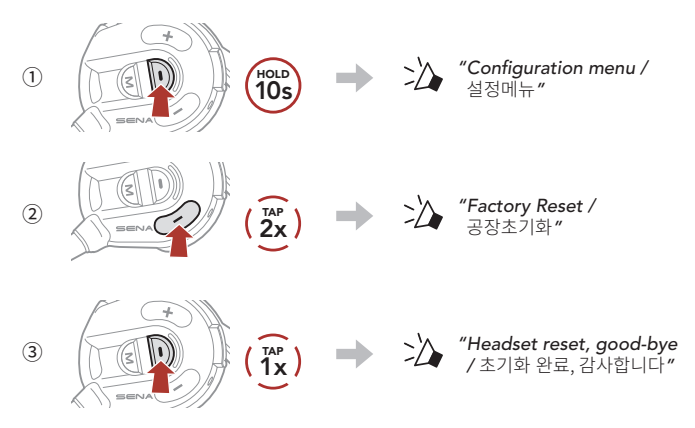

**재설정**

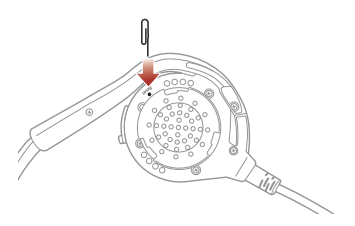

**Note: 재설정**은 헤드셋을 공장초깃값으로 복원하지 않습니다.

# **빠르게 찾아보기**

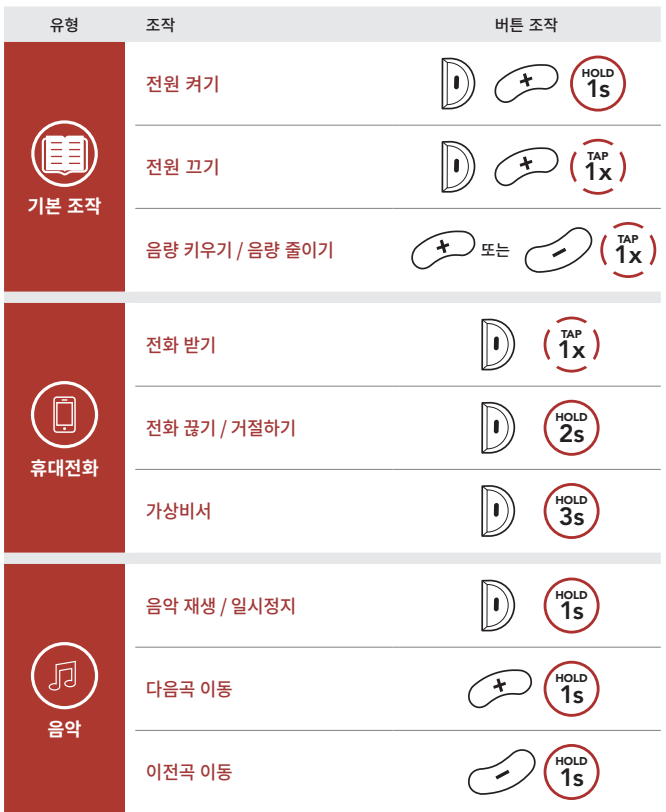

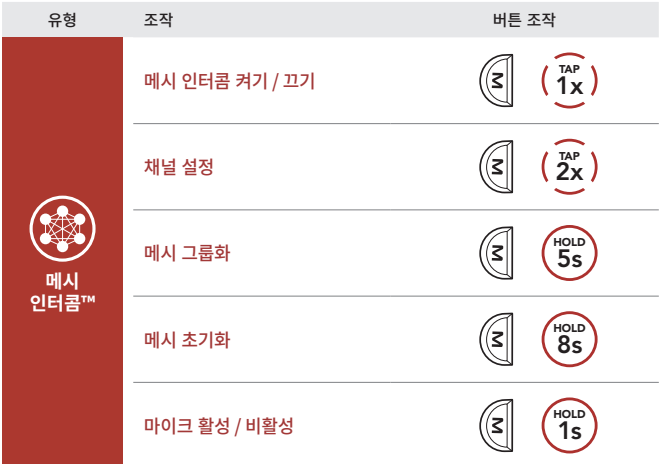